**EXECUTET UTMO** 

# **С.В. Арановский, П.А. Гриценко ИНСТРУМЕНТЫ ЧИСЛЕННОГО РЕШЕНИЯ ЗАДАЧ ОПТИМИЗАЦИИ**

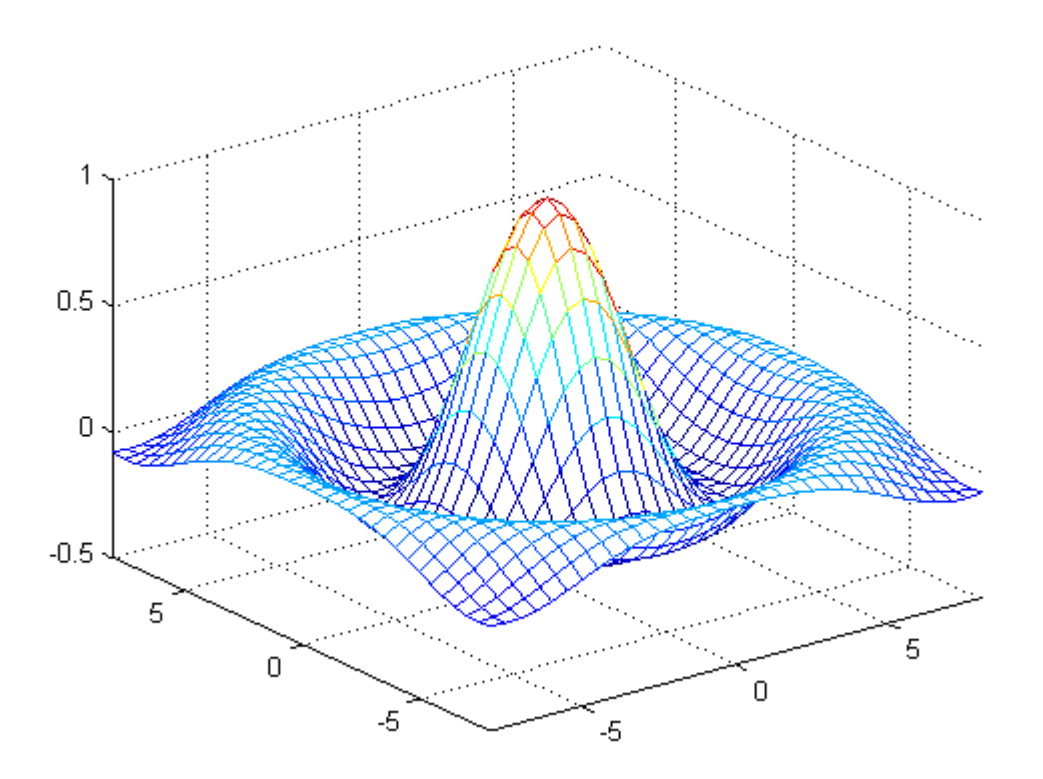

**Санкт-Петербург 2016**

**МИНИСТЕРСТВО ОБРАЗОВАНИЯ И НАУКИ РОССИЙСКОЙ ФЕДЕРАЦИИ**

**УНИВЕРСИТЕТ ИТМО**

## **С.В. Арановский, П.А. Гриценко**

## **ИНСТРУМЕНТЫ ЧИСЛЕННОГО РЕШЕНИЯ ЗАДАЧ ОПТИМИЗАЦИИ**

## **Учебное пособие**

## **SHOW YOU ARE SERVITED AT MO**

**Санкт-Петербург**

**2016**

Арановский С.В., Гриценко П.А., Инструменты численного решения задач оптимизации. – СПб: Университет ИТМО, 2016. – 30 с.

В настоящем учебном пособии изложены общие аспекты использования пакета MatLab Optimization Toolbox и его применение в задачах оптимизации систем автоматического регулирования.

Предназначено для подготовки бакалавров факультета систем управления и робототехники по направлению 27.03.04 «Управление в технических системах».

Рекомендовано к печати Ученым советом факультета систем управления и робототехники, протокол № 3 от 19.04.2016.

## **SHILL: SHAREPCATET ATMO**

**Университет ИТМО** – ведущий вуз России в области информационных и фотонных технологий, один из немногих российских вузов, получивших в 2009 году статус национального исследовательского университета. С 2013 года Университет ИТМО – участник программы повышения конкурентоспособности российских университетов среди ведущих мировых научно-образовательных центров, известной как проект «5 в 100». Цель Университета ИТМО – становление исследовательского университета мирового уровня, предпринимательского по типу, ориентированного на интернационализацию всех направлений деятельности.

Университет ИТМО, 2016

С.В. Арановский, П.А. Гриценко, 2016

## Содержание

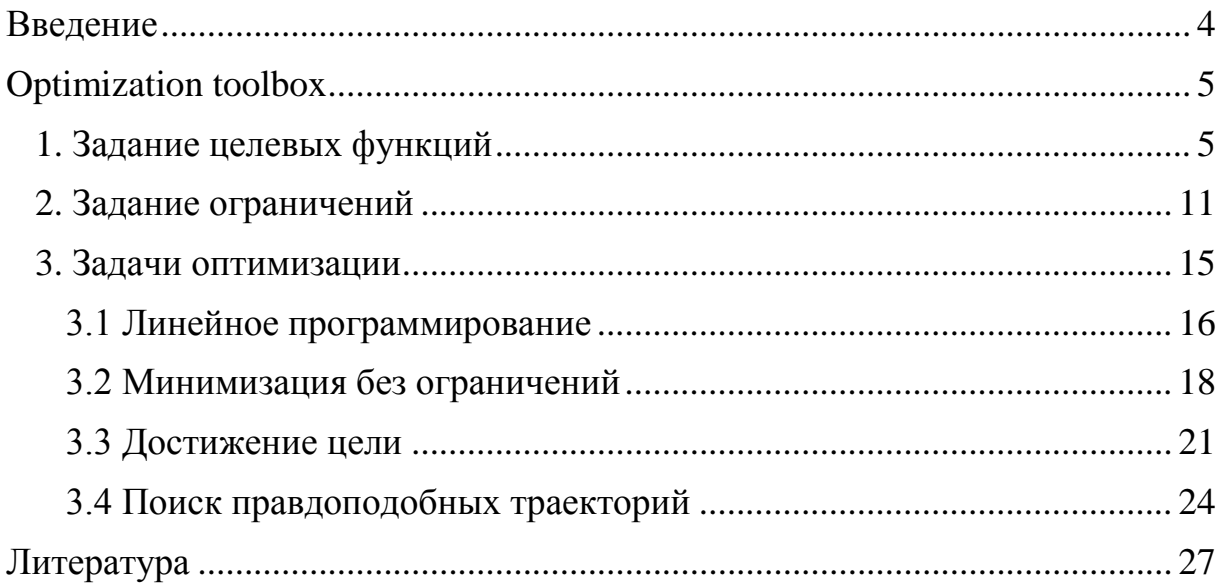

#### Введение

В процессе проектирования и эксплуатации автоматизированных систем управления регулярно возникают различные задачи оптимизации, определяющие качество технологических процессов. Наряду с этим современные технологии характеризуются разнообразием, сложностью, качеству повышенным требованием  $\mathbf K$ выпускаемой продукции, экономичности и надежности работы, гибкости системы. Как следствие, возрастают требования к алгоритмам управления и сложность задачи проектирования самой АСУ. Это лелает неотъемлемым использование различных САПР для решения задач оптимизации.

Настоящее учебное пособие посвящено описанию пакета MatLab Optimization Toolbox и его применению в задачах проектирования систем автоматического регулирования. В рамках изложенного материала рассмотрены общие аспекты использования пакета, такие как выбор целевых функций и задание ограничений, а также приведен обзор и примеры использования наиболее распространенных функций.

При необходимости описанию функций сопутствует соответствующий теоретический иллюстративный  $\mathbf{M}$ материал. **BCC** примеры сопровождаются текстами программ.

Предполагается, что читатель владеет основными понятиями и фундаментальными концепциями теории автоматического управления.

### **OPTIMIZATION TOOLBOX**

Optimization Toolbox предоставляет широкий набор средств для численного решения задач оптимизации. Такие задачи разработчиками были разделены на четыре группы:

- Минимизация,
- Многоцелевая минимизация.
- Поиск решений уравнений.
- Минимизация квадратов (правдоподобие траекторий).

Для каждой из этих задач существует набор функций, реализующих тот или иной метод решения, наряду с этим каждая функция предполагает свою область применения и свой набор параметров. Данное пособие не ставит своей целью заменить справочную систему МАТLAB, к которой рекомендуется обращаться для более полного обзора возможностей пакета. Выбор изложенного материала обусловлен кругом решаемых в учебном процессе задач. В рамках настоящего пособия предполагается рассмотреть только общие для всех методов аспекты использования пакета, такие как выбор целевых функций и задание ограничений, а также привести обзор и примеры использования наиболее распространенных функций. Для сохранения целостности изложения, по возможности будут использованы примеры, рассмотренные в справочной системе MATLAB.

#### 1 Задание целевых функций

Формулировка проблемы в залачах минимизации чаше всего выглядит следующим образом

$$
\min_{x} f(x)
$$

где  $x$  – множество возможных значений целевая функция  $f(x)$ , на которые могут быть наложены ограничения. В большинстве случаев целевая функция является скалярной, а ее аргумент - скаляр или вектор. Однако для некоторых задач мультиобъектной минимизации, поиска решений уравнений или минимизации сумм квадратов применяется векторная или матричная целевая функция  $F(x)$ .

Большинство инструментов пакета Optimization Toolbox рассчитаны на решение задачи минимизации целевой функции. Если же стоит задача максимизации некоторого критерия, то разумным является использование дополнительной целевой функции

$$
g(x) = -f(x),
$$

которую требуется минимизировать.

Перейдем к рассмотрению скалярной целевой функции, которая задается в виде т-файла, содержащего одноименную т-функцию. Такая функция может возвращать одно, два или три значения:

- Собственно само значение целевой функции  $f(x)$ .
- Значение целевой функции  $f(x)$  и ее градиента  $\nabla f(x)$ .
- Значение целевой функции  $f(x)$ , ее градиента  $\nabla f(x)$  и матрицу Гессе  $H(x) = \partial^2 f/\partial x_i \partial x_i$ .

Не все методы требуют использование градиента целевой функции, и ни для одного из них не является обязательным применение матрицы Гессе, однако предоставление их значений существенно ускоряет процесс оптимизации и повышает точность. В качестве примера рассмотрим целевую функцию

$$
f(x) = 100(x_2 - x_1^2)^2 + (1 - x_1)^2.
$$

Тогда градиент этой функции имеет вид

$$
\nabla f(x) = \begin{bmatrix} -400(x_2 - x_1^2)x_1 - 2(1 - x_1) \\ 200(x_2 - x_1^2) \end{bmatrix},
$$

и матрица Гессе:

$$
H(x) = \begin{bmatrix} 1200x_1^2 - 400x_2 + 2 & -400x_1 \\ -400x_1 & 200 \end{bmatrix}
$$

Перейдем к написанию программы, возвращающей значения целевой функции, ее градиента и матрицы Гессе:

```
function [f q H] = myfun(x)% Calculate objective f
f = 100*(x(2) - x(1)^2)^2 + (1-x(1))^2;if nargout > 1 % gradient required
   g = [-400*(x(2)-x(1)^{2})*(x(1)-2*(1-x(1));200*(x(2)-x(1)^2);
    if nargout > 2 % Hessian required
        H = [1200*x(1)^2-400*x(2)+2, -400*x(1);-400 \times x(1), 200];
    end
```
end

Злесь значение переменной nargout определяет число возвращаемых параметров и зависит от синтаксиса вызова функции. Теперь перейдем непосредственно к рассмотрению задачи минимизации целевой функции. На рисунке 1 приведен вид командного окна после выполнения процедуры минимизации.

```
Command Window
>> options = optimset('GradObj','on','Hessian','on');
\gg [x fval] = fminunc (@myfun, [10; 10], options)
Optimization terminated: relative function value changing by less than OPTIONS. TolFun.
x =1,0000
    1,0000
fval =1.2968e-014
\gg
```
Рисунок 1 - Результат минимизации целевой функции

На рисунке 2 приведены результаты замера быстродействия вычислений при использовании градиента и матрицы Гессе (а), только градиента (б) и только значения целевой функции (в).

```
Command Window
>> options = optimset('GradObj','on','Hessian','on');
>> tic: [x fval] = fminunc(\ellmyfun, [10; 10], options); toc:
Optimization terminated: relative function value changing by less than OPTIONS. TolFun.
Elapsed time is 0.052151 seconds.
>> xx =1,00001,0000
>> fval
fval =1.2968e-014
\gga)
```

```
Command Window
>> options = optimset('GradObj','on','Hessian','off');
>> tic; [x fval] = fminunc(@myfun, [10; 10], options); toc;
Optimization terminated: relative function value changing by less than OPTIONS. TolFun.
Elapsed time is 0.068619 seconds.
>> xx =1.0000
    1,0000
\gg fval
fval =7.1014e-012
is.
                                          \sigma
```

```
Command Window
>> options = optimset('GradObj','off','Hessian','off');
>> tic; [x fval] = fminunc(@myfun, [10; 10], options); toc;
Warning: Gradient must be provided for trust-region method;
 using line-search method instead.
> In fminunc at 281
Optimization terminated: relative infinity-norm of gradient less than options. TolFun.
Elapsed time is 0.026089 seconds.
>> xx =1.0391
    1.0795
\gg fval
fval =0.0015\ggB)
```
Рисунок 2 – Минимизация целевой функции с использованием градиента и матрицы Гессе (а), только градиента (б), только значения самой целевой функции (в)

Итак, в данном случае использование матрицы Гессе дает выигрыш по быстродействию примерно на 30% при сохранении точности результата. При отключении использования градиента система выдает предупреждение о переходе на метод линейного поиска. Вычисления занимают меньше времени, но существенно уменьшается точность результата.

Некоторые методы оптимизации работают с векторными или функциями. Основная разница матричными целевыми между представлением таких целевых функций и скалярных в МАТLAB заключается в представлении их производных. Вместо градиента для векторных функций записывается матрица Якоби. Так если  $x$  – вектор независимых переменных, а  $F(x)$  – векторная целевая функция, то матрица Якоби  $J(x)$  принимает вид

$$
J_{ij}(x) = \frac{\partial F_i(x)}{\partial x_j}.
$$

Для матричных целевых функций матрица Якоби получается превращением матрицы целевой функции в вектор путем переноса столбцов в один ряд. Например, матричная функция

$$
F(x) = \begin{bmatrix} F_{11} & F_{12} \\ F_{21} & F_{22} \\ F_{31} & F_{32} \end{bmatrix}
$$

может быть представлена как векторная функция

$$
f(x) = \begin{bmatrix} F_{11} \\ F_{21} \\ F_{12} \\ F_{12} \\ F_{22} \\ F_{32} \end{bmatrix}.
$$

Существует механизм так называемых анонимных функций функций, которые не требуется синтаксически полно определять. Такие функции могут быть полезны, когда целевая функция достаточно простая, и при этом не предполагается использовать ее градиенты или матрицу Гессе. Например, рассмотренная выше целевая функция достаточно простая для использования ее в анонимной форме:

```
ann_myfun = @(x)(100*(x(2) - x(1)^2)^2 + (1 -x(1)) ^2);
```
На рисунке 3 приведен пример использования анонимной функции. Как видно, ее использование не влияет на точность вычислений.

```
Command Window
>> options = optimset('GradObj','off','Hessian','off');
>> ann_myfun = \theta(x)(100*(x(2) - x(1)^2)^2 + (1 - x(1))^2);
\gg tic; [x fval] = fminunc (ann myfun, [10; 10], options); toc
Warning: Gradient must be provided for trust-region method;
 using line-search method instead.
> In fminunc at 281
Optimization terminated: relative infinity-norm of gradient less than options. TolFun.
Elapsed time is 0.022161 seconds.
>> xx =1.0391
    1.0795
\gg fval
fval =0.0015\gg
```
### Рисунок 3 - Использование анонимной функции

Часто возникает ситуация, когда целевая функция содержит дополнительные параметры, кроме того, по которому ее минимизируют. В то же время, предлагаемые функции минимизации могут передать в целевую функцию только один - оптимизируемый параметр. Существуют три способа решения этой задачи.

#### Способ 1. Глобальные переменные.

Переменные, которые требуется передать в целевую функцию, объявляются глобальными. Далее они прямо вызываются из программы, реализующей вычисление целевой функции. Этот метод крайне не рекомендуется к применению в связи с широко известными проблемами. связанными с именами глобальных переменных и разграничением области видимости.

#### Способ 2. Анонимные функции.

Следующим способ предполагает использование анонимных функций. Целевая функция задается с параметрами, а при оптимизации используется указатель на анонимную функцию, вызывающую целевую и передающую в нее параметры. Перейдем к рассмотрению примера. Пусть требуется минимизировать функцию

$$
f(x, a, b) = (x_1 - a)^2 + (x_2 - b)^2
$$

где параметры принимают следующие значения  $a = 3$  и  $b = 5$ . Создадим mфайл, содержащий программу:

function  $f = myfun(x,a,b)$  $f = (x(1)-a)^2+(x(2)-b)^2$ end

На рисунке 4 приведен пример использования анонимных функций для передачи параметров.

#### Способ 3. Вложенные функции.

В рамках реализации данного подхода разрабатывается т-файл с функцией, принимающей  $a, b, x_0$  в качестве входных параметров, и содержащей вложенную целевую функцию  $\overline{M}$ **ВЫЗОВ** алгоритма оптимизации. Для рассмотренного выше примера создадим следующий тфайл:

```
function [x, fval] = myfun(a, b, x0)[x, fval] = fminunc(@NestedFun, x0);function f = NestedFun(x)f = (x(1)-a)^2 + (x(2)-b)^2end
end
```
На рисунке 5 приведен результат вызова этой функции.

```
Command Window
>> a=3; b=5;>> x0=[1;1];>> f = \theta(x)myfun(x,a,b);
\gg [x, fval] = fminunc (f, x0)
Warning: Gradient must be provided for trust-region method;
  using line-search method instead.
> In fminunc at 281
Optimization terminated: relative infinity-norm of gradient less than options. TolFun.
x =3
     5
fval =\overline{0}\rightarrow
```
Рисунок 4 – Использование анонимных функций для передачи параметров

```
Command Window
>> [x, fval] = myfun(3, 5, [1; 1])Warning: Gradient must be provided for trust-region method;
 using line-search method instead.
> In fminunc at 281
  In myfun at 3
Optimization terminated: relative infinity-norm of gradient less than options. TolFun.
x =\overline{3}5
fval =\Omega\gg
```
Рисунок 5 – Пример использования вложенных функций

#### **2 Задание ограничений**

Важную роль в задачах оптимизации играет задание ограничений на аргумент. Наличие априорной информации и ее использование для создания набора ограничений позволяют существенно сократить время вычислений, а в некоторых задачах это является обязательным условием наличия решения.

Optimization Toolbox поддерживает несколько видов ограничений, выстраивая их по иерархии:

- 1) Граничные условия верхняя и нижняя границы для отдельных компонентов вектора аргумента  $l \leq x \leq u$ .
- 2) Линейные равенства. Задаются в виде  $A_{eq}x = b_{eq}$ . Здесь матрица  $m \times n$   $A_{eq}$  задает *m* равенств для *n*-мерного вектора аргумента.
- 3) Линейные неравенства. Задаются в виде  $Ax \leq b$ . Здесь матрица  $m \times n$  А задает *m* равенств для *n*-мерного вектора аргумента.
- 4) Нелинейные равенства. Задаются в виде  $c_{ea}(x) = 0$ . Здесь функция  $c_{eq}(x)$  может быть как скалярной, так и векторной.
- 5) Нелинейные неравенства. Задаются в виде  $c(x) \le 0$ . Здесь функция  $c(x)$  может быть как скалярной, так и векторной.

Предполагается, что неравенства всегда заданы в одну сторону. При необходимости смены направления можно использовать умножение на минус единицу. Некоторые ограничения могут быть записаны различными способами. Так, вместо  $5x \le 20$  лучше использовать  $x \le 4$ . Рассмотрим ограничения подробнее.

Граничные условия - наиболее простой вид ограничений, задают верхнюю и нижнюю границы для компонентов вектора  $x$ . В качестве значений границы могут использоваться выражения Inf и -Inf. Если требуется указать только верхнюю или только нижнюю границу, то вторую компоненту ограничения можно опустить. Так же, если для *п* вектора можно указать только первые т ограничений, остальные будут автоматически заполнены значением Inf с соответствующим знаком.

Линейные равенства и неравенства определяются парой A<sub>ea</sub>, b<sub>ea</sub> или

А, b. Например, для задания ограничений

$$
-4x_1 + 5x_2 + x_3 \le 11
$$
  

$$
x_1 + 8x_2 - 2x_3 \le 1
$$
  

$$
3x_1 - x_2 + 7x_3 \ge 8
$$

следует указать

$$
A = \begin{bmatrix} -4 & 5 & 1 \\ 1 & 8 & -2 \\ -3 & 1 & -7 \end{bmatrix} \quad \text{if} \quad B = \begin{bmatrix} 11 \\ 1 \\ -8 \end{bmatrix}.
$$

Нелинейные ограничения. Нелинейные неравенства задаются в виде  $c(x) \le 0$ , где  $c(x)$  – вектор, каждая компонента которого соответствует одному ограничению. Аналогичным образом определяются нелинейные равенства  $c_{eq}(x) = 0$ . При использование нелинейных ограничений можно задать так же градиент функции ограничений, в некоторых задачах это может ускорить быстродействие или повысить точность. Важно отметить, что функция нелинейных ограничений должна обязательно задавать и неравенства, и равенства. Если одно из них отсутствует, то требуется возврашать пустой элемент. Например, рассмотрим следующее ограничение – аргументы целевой функции  $x_1$  и  $x_2$  должны лежать в окружности единичного радиуса и выше определенной параболы:

$$
\begin{cases} x_1^2 + x_2^2 \le 1 \\ x_2 \ge x_1^2 - 1 \end{cases}
$$

Для задания такого ограничения должна быть задана следующая функция:

```
function [c, ceq] = constr(x)C(1) = x(1)^2 + x(1)^2 - 1;
    c(2) = x(1)^2 - x(2) - 1ceq = []end
```
Так как нелинейные равенства не заданы, то функция возвращает в качестве второго выходного параметра пустой элемент.

Следующий пример, взятый из справочной системы MATLAB, иллюстрирует использование всех возможных ограничений.

```
function myfun
   x0 = [\overline{1}; 4; 5; 2; 5];lb = [-Inf; -Inf; 0; -Inf; 1];ub = [Inf; Inf; 20];Aeq = [1 -0.3 0 0 0];beq = 0;A = [0 \ 0 \ 0 \ -1 \ 0.1]0 0 0 1 - 0.50 \t 0 \t -1 \t 0 \t 0.9;
   b = [0; 0; 0.2];[x, fval, exitflag] = fmincon(@myobj,x0,A,b,Aeq, beq, lb, ub, @myconstr)
end
```

```
function f = myobj(x)f = 6*x(2)*x(5) + 7*x(1)*x(3) + 3*x(2)^2end
function [c, ceq] = myconstr(x)C = [x(1) - 0.2*x(2)*x(5) - 71]0.9*x(3) - x(4)^2 - 67;
   ceq = 3*x(2)^2*x(5) + 3*x(1)^2*x(3) - 20.875end
```
На рисунке 6 представлен результат выполнения программы.

```
Command Window
>> myfun
Warning: Trust-region-reflective method does not currently solve this type of problem,
using active-set (line search) instead.
> In fmincon at 422
 In myfun at 12
Optimization terminated: first-order optimality measure less than options. TolFun
and maximum constraint violation is less than options. TolCon.
Active inequalities (to within options. TolCon = 1e-006):
                    ineqlin ineqnonlin
 lower upper
              \overline{\mathbf{3}}\blacksquare\overline{3}x =-0.1607-0.535720,0000
   2.2444
   22.4444
fval =-93.7847extting =\mathbf{1}\rightarrowРисунок 6 - Оптимизация с использованием всех типов ограничений
```
На этом мы заканчиваем рассмотрение задания целевой функции и ограничений и переходим к рассмотрению некоторых задач оптимизации, реализованных в Optimization Toolbox.

### 3 Задачи оптимизации

Как уже было сказано ранее, выделяются четыре типа задач. Однако внутри каждого типа так же есть различные функции, предназначенные для решения конкретных проблем. Рассмотрим эти типы задач и функции, в них входящие.

Таблица 1 - Минимизация

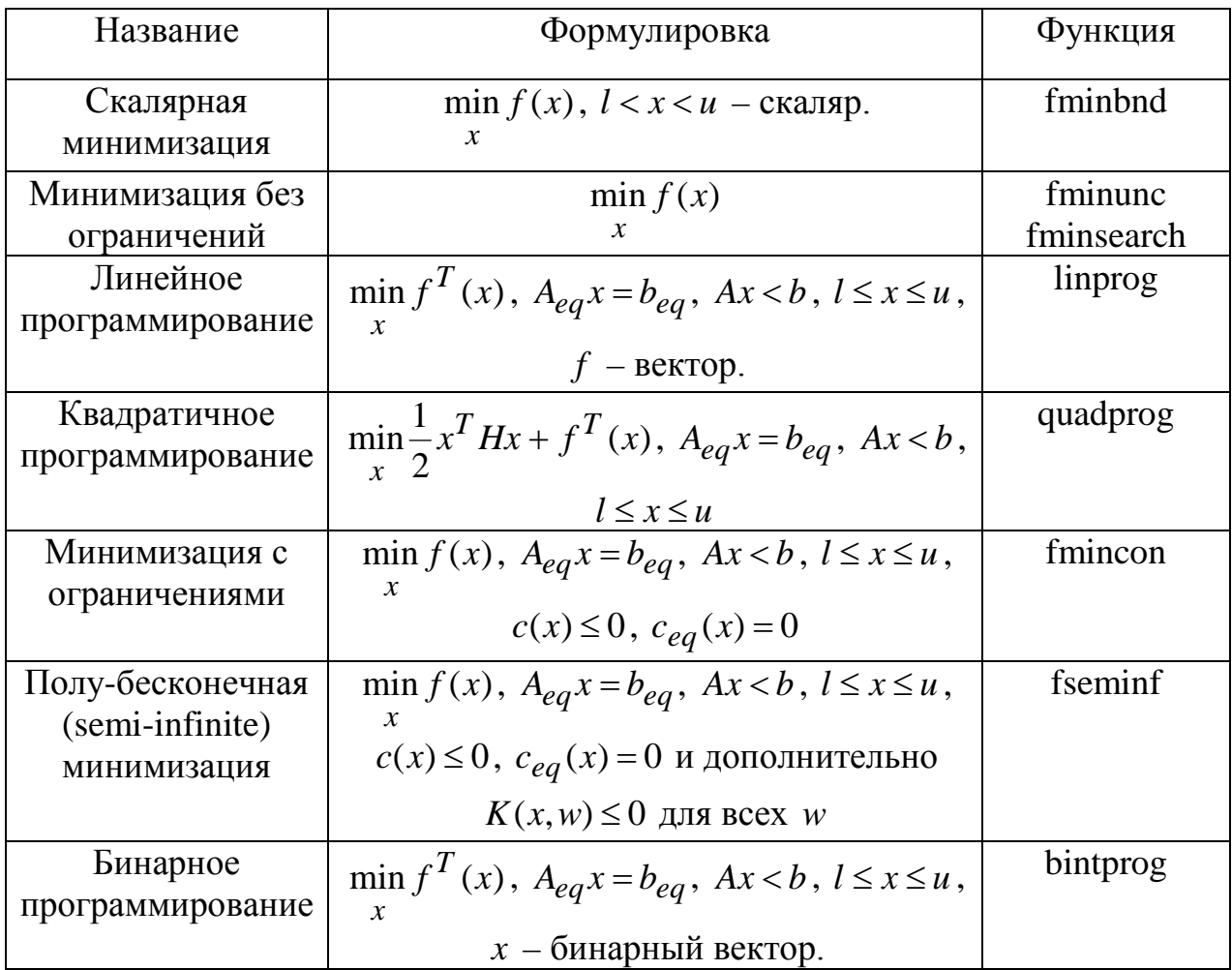

Таблица 2 - Многоцелевая минимизация

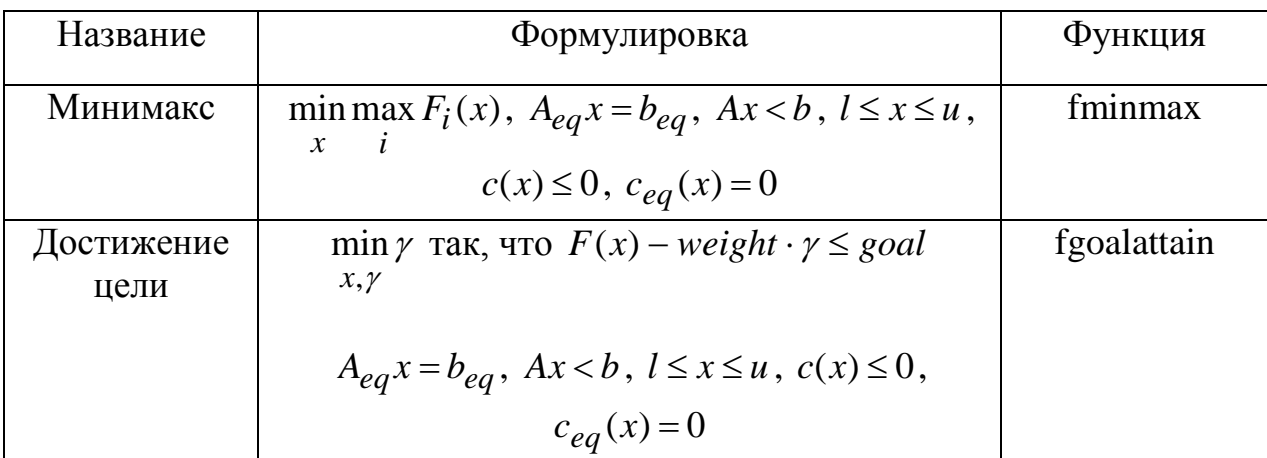

Таблица 3 - Решение выражений

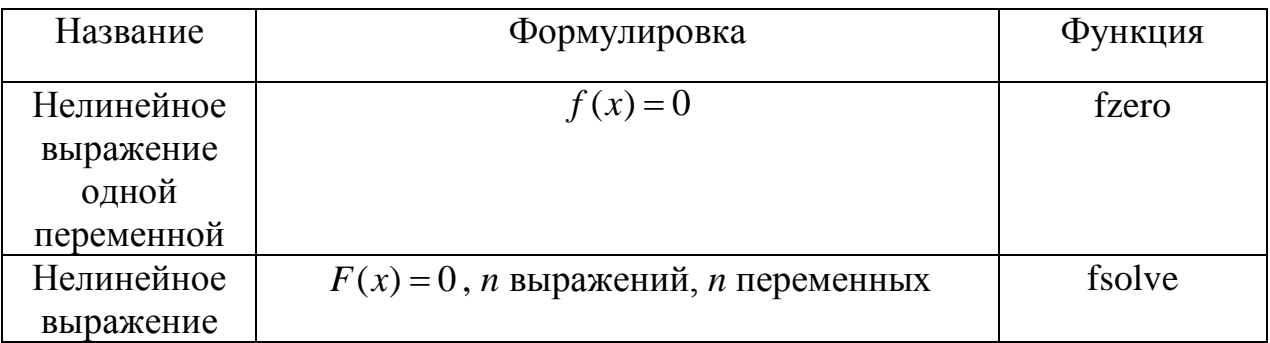

Таблица 4 – Минимизация квадратов (правдоподобие траекторий)

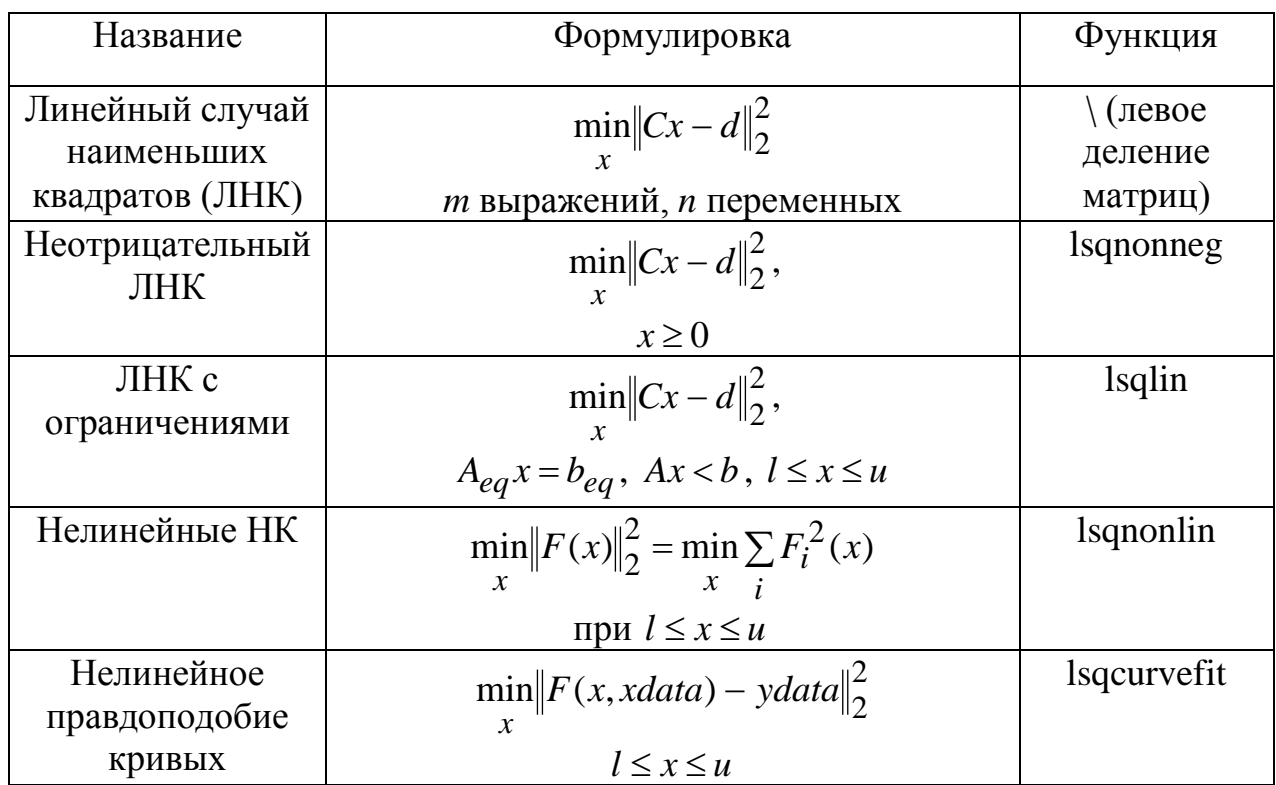

#### 3.1 Линейное программирование

Задачи линейного программирования являются одними из наиболее распространенных задач оптимизации. Подобные задачи встречаются, например, в экономической кибернетике, теории игр и пр. Рассмотрим следующий пример. Пусть задана целевая функция, которую требуется максимизировать

$$
f(x) = f^T x = 2x_1 + 5x_2 + x_3
$$

и при этом наложены следующие ограничения

```
\left[x_1 - x_2 + x_3 \leq 20\right]\begin{cases}\n3x_1 + 2x_2 \le 34 \\
x_1 \ge 0 \\
x_2 \ge 0\n\end{cases}x_3 \geq 0
```
Для решения этой задачи будем использовать функцию

 $x = \text{linprog}(f, A, b, \text{Aeg}, \text{beg}, \text{lb}, \text{ub}, x0).$ 

Ниже представлен код программы, решающей эту задачу, а на рисунке 7 – пример ее выполнения.

function myfun

 $f=[-2; -5; -1];$  $A = \begin{bmatrix} 1 & -1 & 1 \\ 1 & -1 & 1 \end{bmatrix}$  $3201;$  $b = [20; 34];$  $lb=[0:0:0];$ 

 $[x, fval]=linprog(f, A, b, [], [], lb)$ 

end

```
Command Window
\gg myfun
Optimization terminated.
x =0.000017.0000
   37.0000
fval =-122.0000\rightarrow
```
Рисунок 7 – Решение задачи линейного программирования

#### 3.2 Минимизация без ограничений

Ранее мы рассмотрели целевую функцию вида

$$
f(x) = 100(x_2 - x_1^2)^2 + (1 - x_1)^2
$$

Модифицируем ее, введя параметр а

$$
f(x) = 100(x_2 - x_1^2)^2 + (a - x_1)^2.
$$

В этом случае минимум функции достигается в точке

$$
x = \left[\frac{a}{a^2}\right], f(x) = 0.
$$

Данная задача относится к задачам минимизации нелинейной функции в условиях отсутствия ограничений и для ее решения в пакете Optimization Toolbox предлагаются две возможных команды:

 $x = fminsearch(fun, x0, options)$ 

использующая метод без взятия производных, и использованная ранее

 $x = fminunc(fun, x0, options)$ 

В данное пособие не входит описание теоретических оснований для этих функций, для лучшего понимания отличий между ними и разграничения областей их применимости рекомендуем обратиться к специализированной литературе. Мы лишь рассмотрим применение этих функций для решения, указанного выше примера.

Ниже представлен текст программы, решающей эту задачу с использованием первой функции, а на рисунке 8 - результат решения.

```
function [x, fval] = myfuna = sqrt(11);x0 = [-1; 2];f = \omega(x)100*(x(2)-x(1)^2)^2+(a-x(1))^2tic;
    [x, fval] = fminsearch(f, x0);toc;
```
end

```
Command Window
\gg [x, fval] = myfun
Elapsed time is 0.011958 seconds.
x =3.3166
   11,0001
fval =6.3545e-011
>>
```
Рисунок 8 – Минимизация с использованием прямого поиска

Замена функции минимизации на

 $[x, fval] = fminunc(f, x0);$ 

и выполнение процедуры минимизации позволяют получить результат, представленный на рисунке 9.

```
Command Window
\gg [x, fval] = myfun
Warning: Gradient must be provided for trust-region method;
  using line-search method instead.
> In fminunc at 281
  In myfun at 9
Maximum number of function evaluations exceeded;
   increase options. MaxFunEvals.
Elapsed time is 0.030725 seconds.
x =3.3164
   10.9988
fval =3.4049e-008
\rightarrow
```
Рисунок 9 – Минимизация с использованием fminunc

На рисунках 10 и 11 приведены данные о том, как протекал процесс минимизации. Слева приведен график значений целевой функции, справа – значения аргумента. Видно, что, хотя функция прямого поиска затратила меньше времени на минимизацию, ей потребовалось на это почти в три

раза больше шагов. Рисунки были получены с использованием программы, приведенной ниже:

```
function [x, fval] = myfun 
    a = sqrt(11);x0=[-1;2];f = \omega(x)100*(x(2)-x(1)^{2})^2+(a-x(1))^2; options = 
optimset('Display','off','OutputFcn',@outfun);
    hist.x = [];
    hist.fval = [];
    [x, fval] = fminsearch(f, x0, options);subplot(1,2,1); plot(hist.fval);
    subplot(1,2,2); size(hist.x)
    plot(hist.x(:,1),hist.x(:,2),'o');figure;
    hist.x = [];
    hist.fval = [];
    [x, fval] = fminunc(f, x0, options);subplot(1,2,1); plot(hist.fval);
    subplot(1,2,2); size(hist.x)
    plot(hist.x(:,1),hist.x(:,2),'o');function stop = outfun(x, optimValues, state) stop = false;
         switch state
             case 'init'
                 hold on
             case 'iter'
                hist.fval = [hist.fval]optimValues.fval];
                hist.x = [hist.x; x'];
             case 'done'
                 hold off
             otherwise
         end
     end
end
```
В данном примере для передачи параметра в целевую функцию используется механизм анонимных функций, а для сохранения данных вложенная функция.

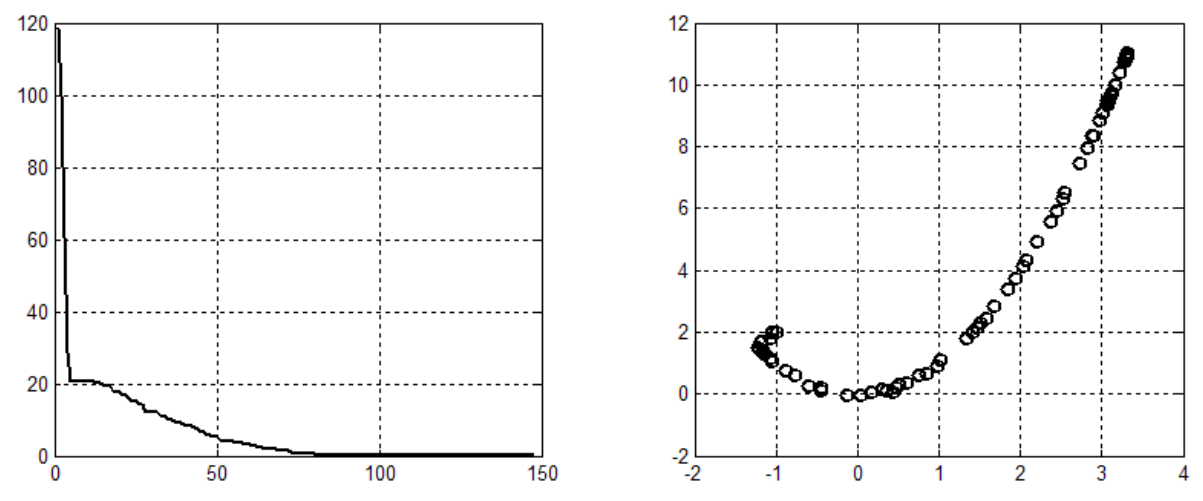

Рисунок 10 - Минимизация с использованием функции fminsearch

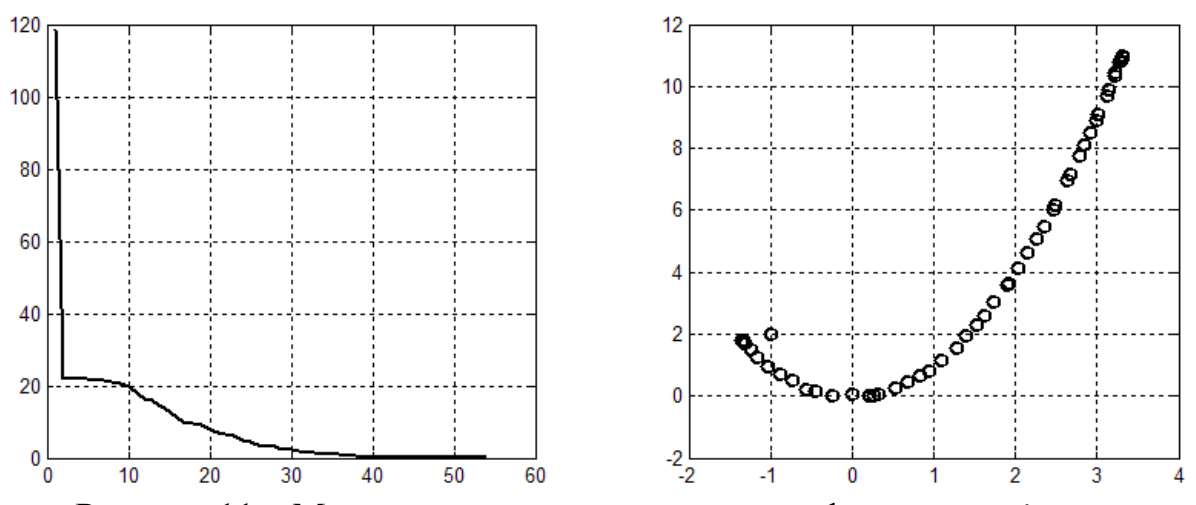

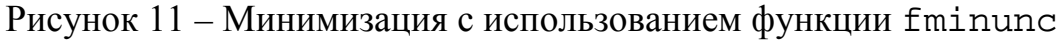

#### 3.3 Достижение цели

Далее рассматривается задача приближения целевой функцией к некоторому заданному критерию. Формулировка выглядит следующим образом: min  $\gamma$  так, что

$$
x, y
$$
\n
$$
\begin{cases}\nF(x) - weight \cdot y \leq goal \\
A_{eq}x = b_{eq} \\
Ax < b \\
l \leq x \leq u \\
c(x) \leq 0 \\
c_{eq}(x) = 0\n\end{cases}
$$

Фактически речь идет о минимизации параметра  $\gamma$ , отвечающего за приближение целевой функции к заданной цели с учетом определенных весов. Очевидно, что варьирование весовых коэффициентов позволяет регулировать процесс решение задачи. Так, если выбрать

$$
weight = |goal|,
$$

то будет обеспечиваться равномерное приближение целевой функции к цели. В качестве примера рассмотрим линейную систему, описанную в пространстве состояний следующим образом

предлагается использовать управление в виде  $u = -Ky = -KCx$ .

Тогда замкнутая система имеет вид

$$
\dot{x} = (A - BKC)x.
$$

Ставится задача обеспечить для замкнутой системы целевой набор собственных значений

$$
goal = \begin{bmatrix} -5 & -3 & -1 \end{bmatrix}^T,
$$

причем во избежание насыщений предлагается ограничить каждый элемент матрицы  $K$  в диапазоне от -4 до 4.

Решим поставленную задачу, используя рассматриваемую функцию.

Замечание. Использование такой постановки задачи позволяет работать только с действительными собственными числами, так как все функции оптимизации не поддерживают комплексных чисел. С другой стороны, можно использовать некоторый обобщающий параметр для оптимизации. Например, полосу пропускания.

Ниже приведен текст соответствующей программы, а на рисунке 12 результат выполнения.

function myfun

```
A = [-0.5 \ 0 \ 0; \ 0 \ -2 \ 10; \ 0 \ 1 \ -2];B = [1 \ 0; -2 \ 2; 0 \ 1];C = [1 \ 0 \ 0; \ 0 \ 0 \ 1];KO = [-1 -1; -1 -1];% Initialize
controller matrix
    qoal = [-5 -3 -1];% Set goal values
for the eigenvalues
```

```
 weight = abs(goal) % Set weight for 
same percentage
    lb = -4*ones(size(K0)); % Set lower bounds
on the controller
   ub = 4*ones(size(K0)); % Set upper bounds
on the controller
     options = optimset('Display','off'); % Set 
display parameter
     [K,fval,attainfactor] = 
fgoalattain(@(K)eigfun(K,A,B,C),...
K0,goal,weight,[],[],[],[],lb,ub,[],options) 
    function F = eigfun(K, A, B, C)F = sort(eig(A+B*K*C)); % Evaluate
objectives
     end
```
end

```
Command Window
>> myfun
weight =5 \qquad 3 \qquad 1K =-4.0000-0.2564-4.0000-4.0000fval =-6.9313-4.1588-1.4099attainfactor =-0.3863\gg 1
```

```
Рисунок 12 – Оптимизация регулятора
```
attainfactor показывает, Значение была  $TTO$ цель перевыполнена на 38%.

Предположим, что стоит задача обеспечить точное достижение цели  $F(x) = goal$ .

Тогда можно указать в структуре опций оптимизации

```
options = optimset('GoalsExactAchieve', 3);
```
Результат выполнения представлен на рисунке 13.

```
Command Window New York (1997)
>> myfun
K =-1.59541,2040
   -0.4201 - 2.9046fval =-5.0000-3.0000-1.0000attainfactor =2.8934e-021
\gt
```
Рисунок 13 - Точное достижение целей

#### 3.4 Поиск правдоподобных траекторий

Задача поиска правдоподобных траекторий является одной из ключевых задач в идентификации систем управления. Рассмотрим следующий пример. Пусть движение некоторой системы описывается уравнением вида

$$
y(x) = x_1 e^{-x_2 t} \sin(x_2 t).
$$

Выход системы измеряется в некоторые неравномерные моменты времени, причем в измерениях присутствует шумовой сигнал. Требуется на основе доступных измерений получить оценку вектора параметров. Для решения этой задачи будем использовать программу, текст которой представлен ниже.

```
function myfun
    t = 0.01iwhile (t(\text{end})<1),
        t=[t t (end)+0.01+(rand() -0.5)/300];endxdata=t;ydata=7*exp(-4.*xdata).*sin(18*xdata);
    ydata=ydata+1.5*(rand(1,length(xdata))-0.5);plot(ydata);
    x0 = [1;1;1];[x] = \text{lsqcurvefit}(\text{@F}, x0, xdata, ydata)hold on;
    plot(F(x, xdata), 'r');qrid;
    hold off;
    function F = F(x, xdata)F=x(1)*exp(-x(2)*xdata).*sin(x(3)*xdata);end
```
end

В начале программы задается вектор временных отсчетов, в которые доступны измерения. Средний интервал времени составляет 0.01 секунды, полученные значения времени трактуются как входные. По полученным значениям строится исследуемая функция с использованием истинного вектора параметров

$$
x = \begin{bmatrix} 7 \\ -4 \\ 18 \end{bmatrix},
$$

а результаты вычислений аддитивно зашумляются. Далее вызывается функция lsqcurvefit и строятся графики исходного процесса и полученного по результатам оптимизации. Результаты выполнения функции представлены на рисунке 14, а графики процессов – на рисунке 15.

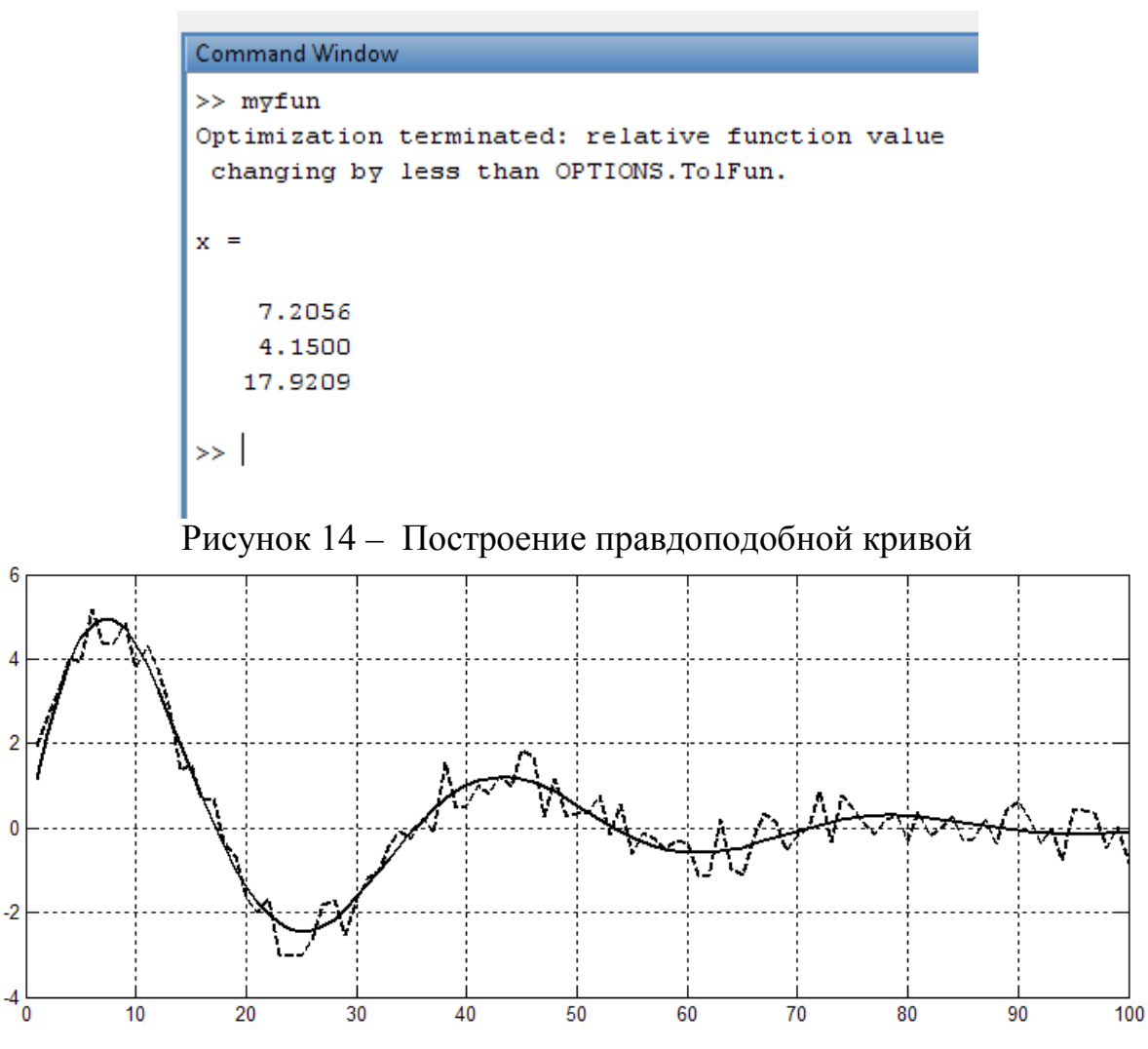

Рисунок 15 – Результаты оптимизации

На этом мы заканчиваем рассмотрение различных задач оптимизации. Многие аспекты использования Optimization Toolbox остались не рассмотренными в настоящем пособии: задание опций оптимизации, настройки алгоритмов, графический интерфейс и анализ выходных данных и пр. В то же время удалось осветить основы использования, обозначить принципиальные моменты и дать подробные примеры решения ряда типовых задач. Для дальнейшего освоения рекомендуется обратиться к специальной литературе по теории оптимизации и к справочной системе MATLAB.

### **Литература**

1. Дьяконов В., Круглов В. Математические пакеты расширения MATLAB. Специальный справочник. СПб.: Питер. 2001.

2. Дьяконов В.П. MATLAB R2006/2007/2008 Simulink 5/6/7 Основы

- применения. М.: СОЛОН-ПРЕСС, 2008.<br>3. Поляк Б.Т. Введение в оптимизацию 3. Поляк Б.Т. Введение в оптимизацию. – М.: Наука, 1983
- Справочная система MATLAB.

## **SHILL: SHABEPCATET ATMO**

Миссия университета - генерация передовых знаний, внедрение инновационных разработок и подготовка элитных кадров, способных действовать в условиях быстро меняющегося мира и обеспечивать опережающее развитие науки, технологий и других областей для содействия решению актуальных задач.

### КАФЕДРА СИСТЕМ УПРАВЛЕНИЯ И АВТОМАТИЗАЦИИ

Кафедра Систем управления и информатики выполняет исследования по научному направлению 50-03: Теория автоматического управления. Исследования осуществляются в соответствии с Государственными программами, программами Миноборазования, по индивидуальным и групповым конкурсным проектам (грантам), а также по совместным проектам с ведущими Российскими и Европейскими научными центрами и промышленными предприятиями.

Среди основных направлений кафедры СУиИ можно выделить:

Нелинейное управление - развитие теории нелинейных систем и ее применение в задачах анализа и синтеза сложных динамических процессов. Исследования основаны на использовании дифференциальногеометрических методов, качественной теории устойчивости и метода согласованного управления многоканальными системами.

Адаптивные, робастные и самообучающиеся системы - направление связано с вопросами управления объектами с априорно неопределенными математическими моделями; исследования основаны на методах ПОПЯТНОГО синтеза, нелинейно-робастного расширенной ошибки, управления. Обработка информации и системы телемеханики - анализ и проектирование логико-динамических систем на базе абстрактной теории информации; использование машинно-ориентированных методов для моделирования и реализации цифровых систем телемеханики; проектирование кодирующих и декодирующих систем для шумоподавления в процессах передачи информации. Прикладные исследования сосредоточены на алгоритмах, прикладном программном обеспечении и методах машинного проектирования электромеханических объектов, роботов и мехатронных систем; прецизионных измерениях и обработке сигналов в оптических системах и адаптивной оптике, а также разработке математического и программного обеспечения для систем управления инжекторными двигателями внутреннего сгорания.

Арановский Станислав Владимирович, Гриценко Полина Андреевна

### **Инструменты численного решения задач оптимизации**

#### **Учебное пособие**

В авторской редакции Редакционно-издательский отдел Университета ИТМО<br>Зав. РИО Н. Н.Ф. Гусарова Подписано к печати Заказ № Тираж Отпечатано на ризографе

**Редакционно-издательский отдел Университета ИТМО 197101, Санкт-Петербург, Кронверкский пр., 49**